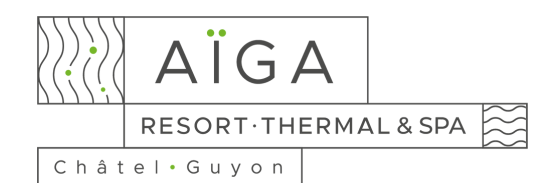

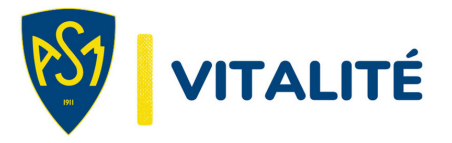

## **MES PREMIERS PAS SUR RÉSAMANIA**

## **Première inscription :**

- · Cliquez sur le lien : <https://member.resamania.com/ssv-aigaresort> pour accéder à l'interface,
- Cliquez sur le bouton « S'inscrire » et choisissez le nombre de séances que vous désirez réserver,
- Cliquez sur « Ajouter » et votre carnet apparaîtra dans votre panier sur le côté,
- Cliquez ensuite sur « Suivant »,
- Remplissez ensuite vos informations personnelles obligatoires : Nom, Prénom, Adresse, Adresse mail et Numéro de téléphone (vous en aurez besoin pour confirmer votre compte),
- Acceptez ou non de pouvoir être contacté où recevoir des communications du club,
- Validez le panier et signez numériquement le contrat de la vente.

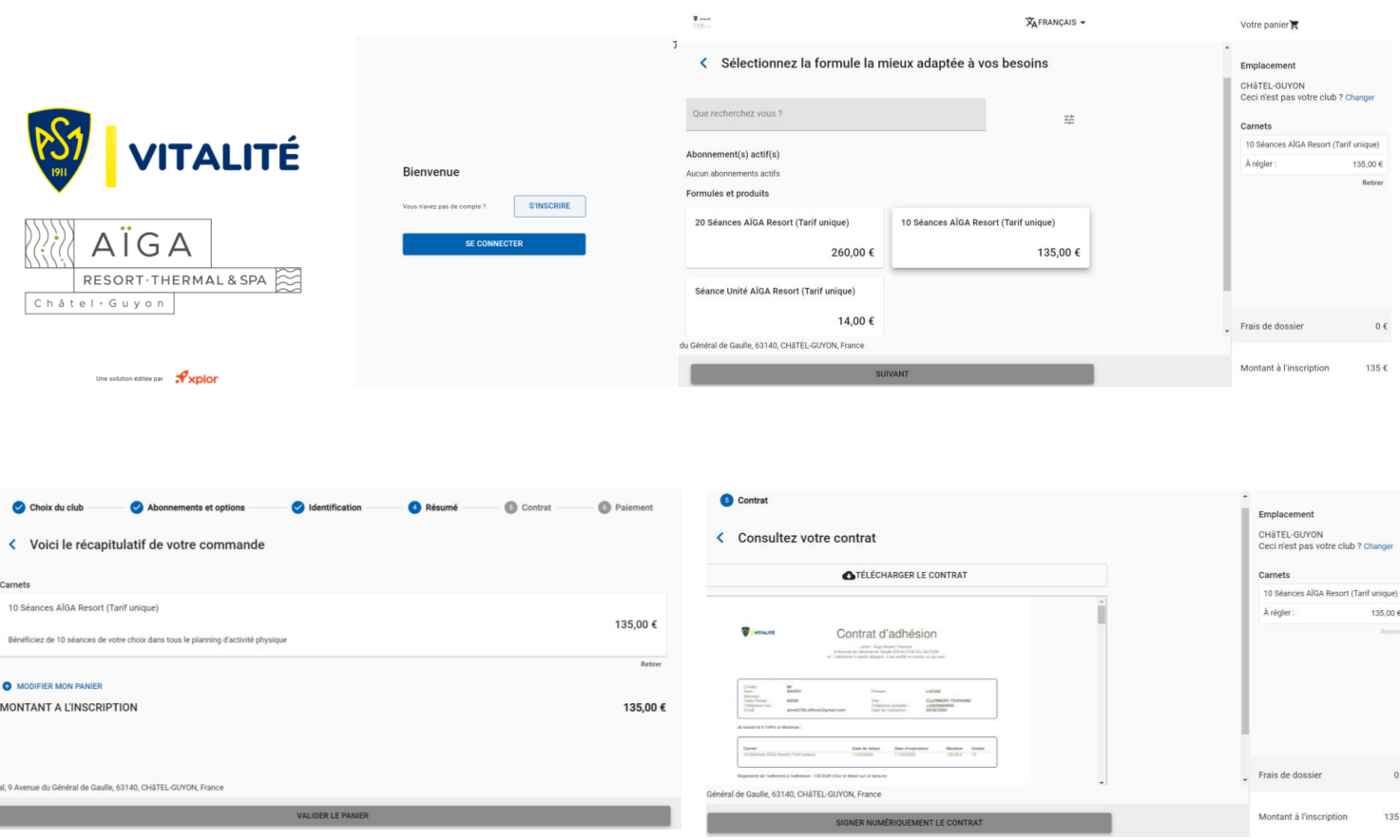